# Manual d'acollida

Personal de nou ingrés al Departament de Ciències de l'Antiguitat i de l'Edat Mitjana

Aquest manual té com a **objectiu** facilitar al personal de nou ingrés al Departament de Ciències de l'Antiguitat i de l'Edat Mitjana (CAEM a partir d'ara) una visió general del funcionament i eines de suport que pugui necessitar al llarg del seu període de col·laboració amb la nostra institució.

El nostre departament està situat a la Facultat de Filosofia i Lletres Aquesta és la nostra adreça :

Edifici B-Campus de la UAB Departament Ciències de l'Antiguitat i E.M 08193 Bellaterra (Cerdanyola del Vallès)

• **Secretaria del Departament** Direcció del Departament (despatx B7/143)

A la **Secretaria** trobaràs com a suport administratiu:

Mª José Vera i Cristina DíazEl nostre telèfon és 93581 2384La nostra adreça de correu electrònic és d.c.antiguitat@uab.cat

#### **Direcció del Departament**:

Gemma Puigvert Planagumà, directora. Antoni Virgili Colet, secretari.

**A la Facultat** trobaràs els principal serveis:

- Suport logístic i punt d'informació (SLIPI) al vestíbul de l'entrada a la facultat.
- Servei de Reprografia
- Servei d'informàtica distribuïda (SID)
- Biblioteca
- Gestió Acadèmica
- Gestió Econòmica
- Administració del centre
- Deganat
- Per a qualsevol incidència informàtica cal trucar al CAS 93 581 2100
- Seguretat del Campus 93 581 25 25
- Servei Assistència de Salut 93 581 1800/1900

#### **A l' Edifici del Rectorat trobaràs:**

Registre General Àrea de Personal Acadèmic i Servei de nòmines El Personal administratiu de la Secretaria del Departament t'oferirà tot el suport necessari que puguis necessitar en la teva col·laboració professional.

Et facilitaran:

**□ Clau per accedir al teu despatx (Caldrà retornar-la en finalitzar el contracte)** 

- **O** Clau per accedir a la teva bústia de correu ordinari (Caldrà retornar-la al finalitzar el contracte)
- **□ Número clau assignat per accedir a la fotocopiadora pròpia del departament**
- **Q** Altres permisos i accessos que es puguin generar
- **□** Certificacions i altres documents administratius que necessitin acreditació de la vinculació professional vigent amb la UAB

## **NO DUBTIS EN POSAR-TE EN CONTACTE AMB LA SECRETARIA**

T'indiquem a continuació com accedir al web UAB i a la intranet

#### www.uab.cat

Hauràs d'accedir amb el teu NIU que està vinculat a la teva targeta UAB i que t'autentificarà en tots els aplicatius institucionals

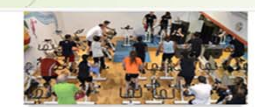

Els socis de l'Associació Amics de la UAB tenen gratuïta la matrícula del SAF Obert el termini per a emplenar durant tota la setmana

Serveis

RRHH

un projecte

- Contractació

nòmina

Trams

Nomenament de

col·laboradors

- Sol·licitud de dades de

Modificació IRPE de la

. Subetifucione docente

finançament específic

- Comunicar una baixa per malaltia

Convocar un concurs amb

Permisos de reduccions

docents i altres gestions

Documentació per justificar

l'enquesta de mobilitat, dirigida a les Els socis i les sòcies de l'Associació Bellaterra (PAS, PDI, estudiants), fins<br>al 30 d'abril. Se sortejarà una targeta d'Amics de la UAB podran matricularse de forma gratuïta al Servei regal de 300 euros entre totes les d'Activitat Física de la UAB entre el 25<br>i el 29 de març, ambdós inclosos, a persones que hi participin. través d'una de les moltes promocions que ofereix l'organització.

 $\circ$ 

Personal acadèmic, investigador i de suport a la recerca

Informació

- Convocatòries

emèrit

Categories de personal

docent, investigador i tècnic

· Formularis de contractació

· Modalitats de contracte

Priorització de places de

professorat permanent

Professorat honorari i

· Targeta universitària

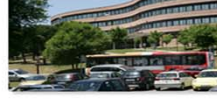

Participa en l'enquesta de Setmana Saludable i mobilitat de la UAB 2019 Sostenible a la UAB

**Altres** 

Formació

investigació

Retribucions

cessaments

Nomenamente i

**DRAC** 

 $\alpha$ 

Tindrà lloc de l'1 al 5 d'abril i seran més de 40 activitats gratuïtes per a<br>tota la comunitat universitària: xerrades, tallers, activitats esportives caminada, cursa, etc. El dimecres, 3 d'abril, a la Rambla Nord del campus (enguany es canvia la ubicació) hi haurà música i menjar amb les foodtrucks.

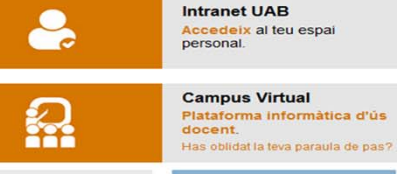

### **A** PINA UFIB Suggeriments, queixes

**BLOG PROPIETAT<br>INTEL·LECTUAL I** ACCÉS OBERT J **Avantatges**<br>comercials Responsabilitat<br>Social<br>Universitària  $\bullet$ **Manual d'acollida** Mobilitat docent i programa Prevenció de E ∧ riscos laborals Relacions laborals Verificació, seguiment i Igualtat a la UAB acreditació de titulacions · Eines i suport a la **A** Imatge corporativa Correu electrónic Manual d'ús de la marca

Logos de la UAB

de la UAB

Nomenclàtors

administratius

Xarxes socials

Manual d'identitat cornorativa

Presentacions instituci

Models de documents

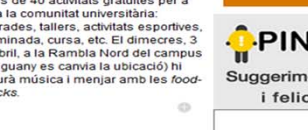

**TMANA** 

**SOSTENIBLE** 

De I'l al 5 d'abr

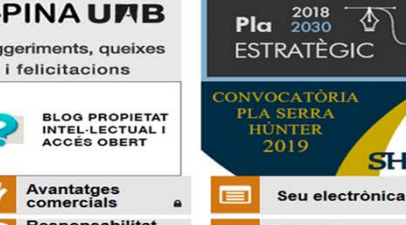

## Portal de<br>transparència

Documents<br>normatius Mobilitat i<br>transports

### **Recursos en línia**

**SH** 

Seguretat i suport informàtic Apps d'utilitat Serveis en xarxa Recursos bibliogràfics **Recursos lingüístics** 

Propietat intel·lectual i accés obort

Serveis de reprografia del campus

## ACTIVAR PERMISOS I PARAULA DE PAS

#### •Servei S2002L: https://sia.uab.es/alta\_servicio\_S2002L.html

Una vegada hagis activat aquest servei des de la Secretaria del Departament et facilitarem l'accés i el teu codi d'usuari de la fotocopiadora en línia. El cost d'aquestes còpies van a càrrec de la teva àrea de coneixement i es liquiden mensualment. Tot i així el cost és més econòmic que en el servei de reprografia de la facultat.

Des de Secretaria et demanem una còpia de les claus de la porta del despatx. Una vegada la tenim t'avisarem per tal que les passis a recollir per la Secretaria.

T'informarem de quin és el número de telèfon del teu despatx. Si fas trucades a telèfons del campus, només cal que premis les últimes 4 xifres; si, al contrari, has de fer una trucada a l'exterior has de marcar 0 i a continuació el número .

#### •Gestió de la paraula de pas del correu electrònic

Tens dues opcions:

**Opció 1**: entrar a la pàgina web http://sia.uab.es/ - apartat TOTS - Gestió de la paraula de pas - Genereu-la amb la targeta de la UAB.

**Opció 2** : anar personalment a Serveis Informàtics (estan justament davant dels bombers del campus), acreditar-te com a professorat del departament, i demanar que et generin/activin la teva paraula de pas associada al teu NIU.

## TARGETA PDI

Aquesta targeta t'identificarà com a professor/a de la UAB.

Tota la comunitat universitària de la UAB disposa d'una targeta intel·ligent que, a banda de ser un document d'identificació, incorpora diverses funcions: fitxatge, accés a pàrquings i centres amb control d'accés i servei de préstec a les biblioteques de la UAB.

Quan la persona s'incorpori per primera vegada a la nostra universitat, l'endemà de la data d'incorporació podrà passar per l'oficina del Banco Santander de la Plaça Cívica de la UAB per tramitar la targeta. Si t'identifiques com personal acadèmic te la lliuren al moment.

En cas de no poder personar-s'hi, l'interessat/da podrà tramitar-ho a través del formulari on-line tot carregant una fotografia amb fons blanc i una mida mínima de 220x176mp.

Us adjuntem el link amb tota la informació més detallada :

### https://www.uab.cat/web/targeta-universitaria-utilitats-1345688529746.html

Amb aquesta targeta hauràs de demanar al Suport logístic (Slipi) activar-la per poder tenir accés al pàrquing. T'ho faran en el mateix moment.

## Què cal fer en cas de

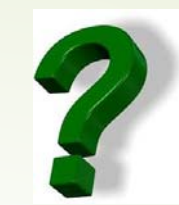

**Tinc una incidència sobrevinguda i no puc realitzar la classe** Trucar al suport logístic i punt d'informació i facilitar les meves dades (nom, classe i horari) per informar d'aquesta incidència

**Tinc una incidència informàtica amb el meu ordinador** Trucar al CAS 2100

#### **Consultar aulari**

Les aules es poden consultar a la pàgina web de la Facultat de Lletres; normalment estan obertes, llevat de períodes d'exàmens en què cal anar a buscar la clau al SLIPI

**Contrasenya per obrir ordinador aula** Te la facilitaran en el Suport logístic i punt d'informació (Slipi)

**Web del departament Ciències de l'Antiguitat i de l'edat Mitjana** https://www.uab.cat/departament/ciencies-antiguitat-edat-mitjana/

## Què cal fer en cas de

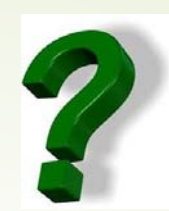

#### **Accedir al campus virtual on tinc l'espai docent de l'assignatura que imparteixo**

#### https://cv.uab.cat/portada/ca/index.html

El professor pot penjar materials de suport a classes així com qualificacions parcials al campus virtual –moodle. Si no estàs familiaritzat amb l'eina, hi ha oferta formativa de cursos al gener i al juny organitzats per l'ICE ( Institut Ciències de l'Educació)

#### **Com introduir qualificacions finals**

Les qualificacions finals s'han d' introduir a **SIGMA,** programa informàtic institucional per a la gestió docent. Hi podeu accedir des de la intranet de la UAB (pestanya: àmbit docent: Sigm@-CDS. Veureu un apartat que diu "qualificacions". És aquí on heu d'introduir les notes finals; perquè els estudiants puguin consultar –les heu d'anar després a l'apartat "actes d'examen". Se us demanarà una contrasenya; si no la teniu, es pot demanar des de la mateixa plataforma. Ja ho veureu. Aquesta contrasenya permet traspassar les notes a l'acta i tancar-les, al final del període.

## **El professorat té l'obligació de consultar periòdicament el correu institucional de la UAB**

## CONFIGURACIÓ WIFI EDUROAM EN ANDROID

En aquesta pàgina web del Servei d' Informàtica de la UAB trobareu, a més de tota la informació general, l'apartat "Connecta't a eduroam" amb totes les instruccions per tal de poder accedir a la xarxa Wifi UAB.

## https://www.uab.cat/web/Servei-d-informatica-1119456369220.html

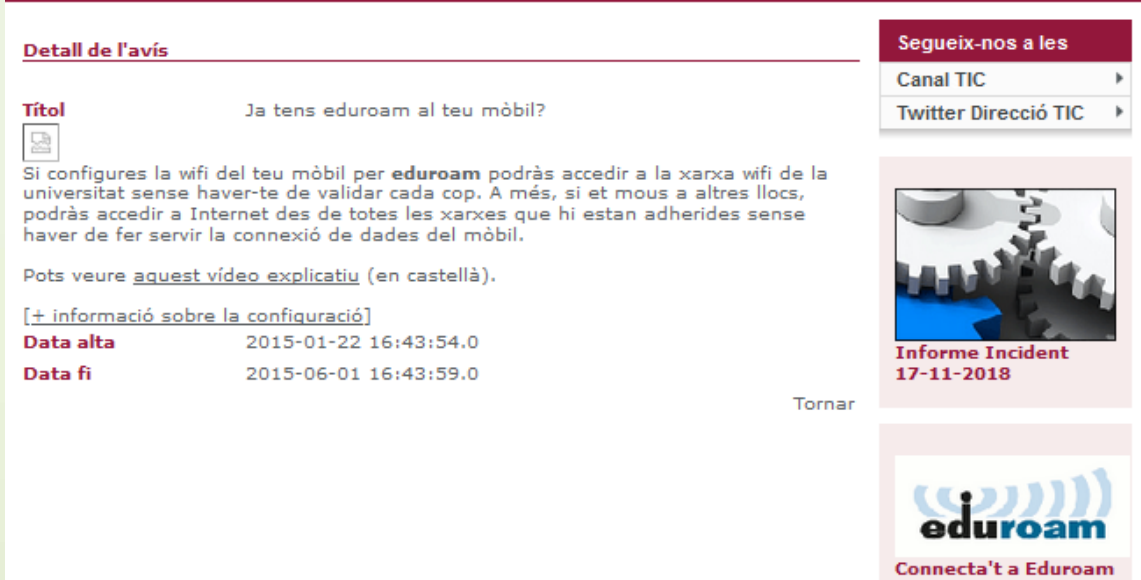

## BENVINGUT/DA AL NOSTRE DEPARTAMENT

Esperem que aquesta experiència sigui positiva i profitosa per a tothom.

Gràcies per col·laborar amb nosaltres

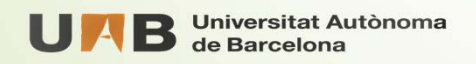